brother<br>En P-touch

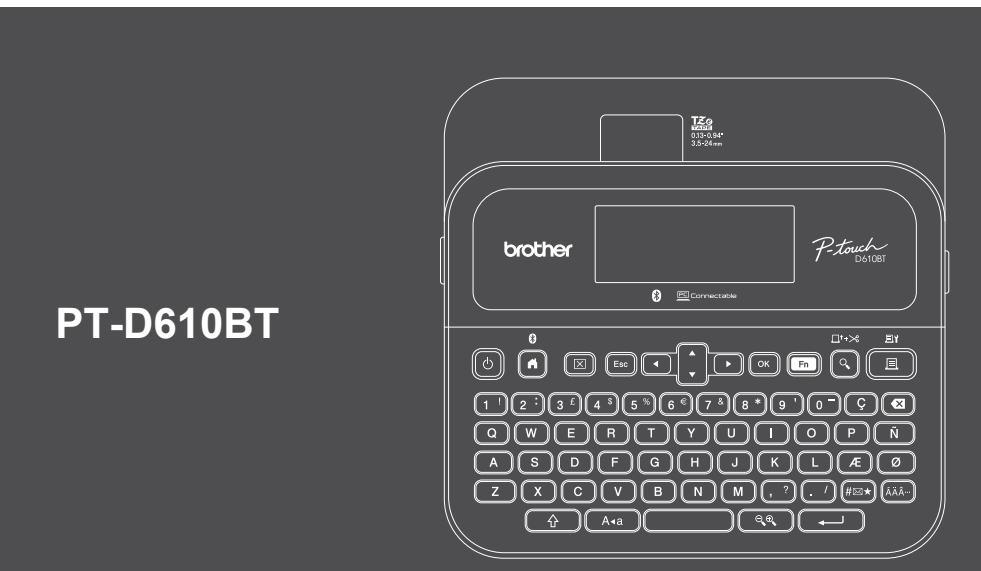

D033PL001

Das Tastaturlayout kann je nach Land variieren.

Vielen Dank, dass Sie sich zum Kauf des PT-D610BT (im Folgenden als "das Beschriftungsgerät" bezeichnet) entschieden haben. Das PT-D610BT druckt professionelle, hochwertige und langlebige Etiketten. Zudem sind diverse Schriftbandkassetten erhältlich, sodass Sie Etiketten in verschiedenen Breiten und ansprechenden Farben drucken können.

Bevor Sie dieses Beschriftungsgerät verwenden, lesen Sie bitte dieses Benutzerhandbuch und den darin enthaltenen Abschnitt *Produkt-Sicherheitshinweise*. Bewahren Sie das vorliegende Handbuch nach dem Lesen sicher auf.

**Unter [support.brother.com](http://support.brother.com) finden Sie den Bereich "FAQ & Fehlerbehebung" sowie Software und Handbücher als Download.**

#### **Verbrauchsmaterial und Zubehör**

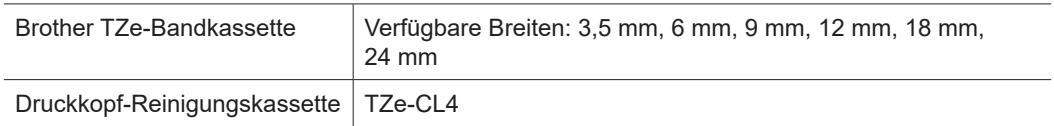

### **Produkt-Sicherheitshinweise**

#### **Sicherheitshinweise**

**Verwenden Sie das Produkt erst, nachdem Sie diesen Abschnitt gelesen haben. Er enthält wichtige Sicherheitsanweisungen.**

**Bewahren Sie dieses Dokument zum Nachschlagen immer griffbereit auf.**

- Wenden Sie sich zur Durchführung von Wartungsarbeiten, Modifikationen oder Reparaturen an Ihren Brother-Kundenservice oder an Ihren Brother-Händler vor Ort.
- Falls das Produkt nicht ordnungsgemäß funktioniert, Fehler auftreten oder ein Kabel beschädigt ist, schalten Sie das Produkt aus, ziehen Sie alle Kabel ab und wenden Sie sich an den Brother-Kundenservice oder Ihren Brother-Händler vor Ort.
- Wir übernehmen keine Haftung für Schäden aufgrund von Erdbeben, Feuer, sonstigen Katastrophenfällen, Handlungen Dritter, Vorsatz oder Fahrlässigkeit des Benutzers sowie Missbrauch oder Einsatz des Beschriftungsgeräts unter sonstigen speziellen Bedingungen.
- Wir haften nicht für Schäden (wie Verluste, entgangene Unternehmensgewinne, entgangene Gewinne, Unterbrechung der Geschäftstätigkeit oder Kommunikationsmittelverlust), die aus der Nutzung oder der Unfähigkeit zur Nutzung des Produkts entstehen.
- Wir haften nicht für Schäden, die auf fehlerhaften Betrieb des Produkts, den Anschluss nicht kompatibler Zusatzgeräte oder den Einsatz nicht kompatibler Software zurückzuführen sind.
- Wir haften nicht für Schäden oder entgangene Gewinne, die sich aus der Verwendung der mit diesem Produkt erstellten Etiketten oder aus einem Verlust bzw. einer Änderung von Daten aufgrund eines Ausfalls oder einer Reparatur oder durch Verbrauchsmaterialien ergeben. Ansprüche Dritter sind nicht zulässig.
- Brother behält sich das Recht vor, die in diesem Dokument enthaltenen Spezifikationen und Materialien ohne vorherige Ankündigung zu ändern. Des Weiteren übernimmt Brother ausdrücklich keine Haftung für Schäden (einschließlich Folgeschäden), die durch das Vertrauen in die vorgelegten Materialien entstehen. Dies gilt unter anderem für Druckund Satzfehler sowie andere Fehler im Zusammenhang mit den Publikationen.
- Weitere Informationen zur Verfügbarkeit von Software finden Sie im *Benutzerhandbuch* auf der Brother Support Website unter [support.brother.com.](http://support.brother.com)
- Die aktuelle Version der Dokumentation zu diesem Produkt finden Sie auf der Brother Support Website unter support.brother.com
- Die verfügbaren Modelle, Zubehör und Verbrauchsmaterialien können je nach Land oder Region variieren.
- Dieses Produkt ist ausschließlich für die Benutzung in dem Land oder in der Region zugelassen, in dem/der es gekauft wurde.

Die Missachtung von Anweisungen und Warnungen kann schwere Verletzungen oder sogar den WARNUNG Die Missachtung von

- Verwenden, laden oder lagern Sie das Beschriftungsgerät, den Netzadapter, das USB-Kabel und die Alkalibatterien NICHT an folgenden Standorten (Gefahr von Feuer, Stromschlag, Rauchentwicklung oder Beschädigung):
- in der Nähe von Wasser, z. B. in einem Badezimmer oder in der Nähe eines Warmwasserbereiters oder an extrem feuchten oder kalten Orten\*
	- an Orten, die Regen oder Nässe ausgesetzt sind
- an Orten mit hohem Staubaufkommen
- an sehr heißen Orten, etwa in der Nähe von offenem Feuer oder Heizgeräten, sowie an Orten mit direkter Sonneneinstrahlung
- in einem geschlossenen Kraftfahrzeug mit direkter Sonneneinstrahlung
- an Orten, an denen sich Kondenswasser bilden kann
- in großer Höhe
- während eines Gewitters
- Verwenden Sie das Beschriftungsgerät NICHT, wenn sich darin Fremdobjekte befinden. Wenn Wasser, Metall oder andere Fremdkörper in das Beschriftungsgerät gelangt sind, müssen Sie das Gerät vom Netzadapter trennen, die Batterien aus dem Gerät entnehmen (falls eingelegt) und sich zwecks Reparatur an Ihren Brother-Händler vor Ort wenden.
- Falls Fremdkörper in das Beschriftungsgerät oder seine Schlitze, Verbindungsteile, Anschlüsse oder das Batteriefach gelangen, darf das Beschriftungsgerät nicht mehr verwendet werden. Schalten Sie das Gerät aus und ziehen Sie dann alle Kabel ab oder entfernen Sie die Batterien (falls eingesetzt).
- Bei ungewöhnlicher Geruchs- oder Wärmeentwicklung und bei ungewöhnlichen Geräuschen, Verformung, Verfärbungen oder anderen Auffälligkeiten darf das Beschriftungsgerät nicht weiterverwendet werden.
- Verwenden Sie KEINESFALLS einen beschädigten Netzadapter.
- Um eine Beschädigung des Beschriftungsgeräts, Netzadapters, USB-Kabels oder der Alkalibatterien zu vermeiden, sollte Folgendes UNBEDINGT VERMIEDEN werden:
- Abstellen schwerer Gegenstände
- Zerlegen oder modifizieren
- Fallenlassen oder Gewalteinwirkung
- Batterien nass werden lassen, etwa durch Anfassen mit nassen Händen oder durch Verschütten von Getränken
- \* Weitere Informationen hierzu finden Sie im Abschnitt "Technische Daten" im *Benutzerhandbuch* Ihres Modells.
- Lassen Sie Säuglinge und Kinder NICHT mit dem Kunststoffbeutel spielen, in dem das Beschriftungsgerät verpackt war. Entsorgen Sie den Kunststoffbeutel ordnungsgemäß bzw. halten Sie ihn von Säuglingen und Kindern fern. Andernfalls besteht Erstickungsgefahr.
- Verwenden Sie das Beschriftungsgerät NICHT in speziellen Umgebungen, wie z. B. in der Nähe von medizinischen Geräten. Elektromagnetische Wellen können eine Fehlfunktion der medizinischen Ausrüstung verursachen.
- Benutzer mit Herzschrittmacher müssen die Nähe des Beschriftungsgeräts meiden, wenn sie Anomalitäten feststellen. Anschließend ist umgehend ärztliche Hilfe aufzusuchen.
- Sie dürfen das USB-Kabel und den Netzadapter NICHT übermäßig biegen oder daran ziehen.
- Berühren Sie den Netzadapter oder Netzstecker NICHT mit nassen Händen, da die Gefahr eines Stromschlags besteht. • Verwenden Sie ausschließlich die angegebenen Netzadapter.
- Verwenden Sie ausschließlich den mit dem Beschriftungsgerät gelieferten Netzadapter und das beiliegende USB-Kabel. Eine Nichtbeachtung dieser Warnung kann zu Verletzungen oder Schäden am Beschriftungsgerät oder Sachschäden führen. Brother übernimmt keine Haftung für Unfälle oder Schäden, die durch die Verwendung eines anderen als des angegebenen Netzadapters und USB-Kabels entstehen.
- Schließen Sie an den mitgelieferten Netzadapter und das beiliegende USB-Kabel KEINE anderen Produkte an.
- Schließen Sie den Netzadapter an eine standardmäßige Netzsteckdose an (AC 100–240 V, 50/60 Hz).
- Stecken Sie den Netzstecker fest in die Netzsteckdose.
- Benutzen Sie NIEMALS eine beschädigte oder auslaufende Batterie.
- Bewahren Sie die Batterien außerhalb der Reichweite von Kindern auf. Nach dem Verschlucken von Batterien rufen Sie sofort einen Notarzt.
- Verwenden Sie zum Ausbau der Batterien oder für einen Batteriewechsel NIEMALS spitze Objekte wie Pinzetten oder **Metallstifte**
- Gelangt Flüssigkeit (Elektrolyt) aus den Batterien in die Augen, spülen Sie diese sofort gründlich mit klarem Wasser aus. Rufen Sie zudem unverzüglich einen Notarzt.
- Löten Sie NIEMALS Anschlüsse an die Batterien an.
- Betreiben Sie die Batterien NIEMALS mit vertauschter Polarität (+) (-).
- Verbinden Sie den Plus- und Minuspol (+/-) NIEMALS durch Metallgegenstände, z. B. einen Draht. • Führen Sie die Batterien NIEMALS der Müllverbrennung oder dem normalen
- Hausmüll zu.
- Halten Sie Finger und andere Körperteile von der Schneideeinheit fern.
- Berühren Sie NICHT die Klinge der Schneideeinheit und stecken Sie Ihre Finger NICHT in den Bandausgabe-Schlitz. Bei Missachtung kann es zu Verletzungen an Fingern und anderen Körperteilen kommen.
- Berühren Sie NIEMALS die Metallteile in der Nähe des Druckkopfes. Während und kurz nach der Benutzung ist der Druckkopf sehr heiß. Berühren Sie den Druckkopf NICHT direkt mit der Hand.

**A VORSICHT** Die Missachtung von Anweisungen und Warnungen kann leichte bis mittelschwere Verletzungen zur Folge haben.

#### **Beschriftungsgerät, USB-Kabel, Netzadapter, Alkalibatterien**

- Verwenden Sie ausschließlich die angegebenen AA-Alkalibatterien (LR6).
- Kombinieren Sie NIEMALS Batterien unterschiedlichen Alters, unterschiedlicher Typen, Hersteller, Modelle oder Ladezustände.
- Lassen Sie das Beschriftungsgerät NICHT fallen, wenn Sie es aus dem Karton nehmen oder an einen anderen Ort bringen. Andernfalls besteht Verletzungsgefahr.
- Schließen Sie die Bandfachabdeckung immer mit Vorsicht. Es besteht die Gefahr, dass Ihr Finger zwischen Ober- und Unterteil der Abdeckung eingeklemmt wird.
- Bewahren Sie das Beschriftungsgerät bei Nichtverwendung außerhalb der Reichweite von Kindern auf. Verhindern Sie außerdem, dass Kinder Teile des Beschriftungsgeräts oder Etiketten in den Mund nehmen. Suchen Sie nach dem Verschlucken von Gegenständen umgehend ärztliche Hilfe auf.
- Bewahren Sie das Beschriftungsgerät oder Schriftband NIEMALS in Reichweite von Babys und Kindern auf.
- Lagern Sie das Beschriftungsgerät auf einer flachen, ebenen und stabilen Oberfläche.
- Nehmen Sie die Batterien heraus und ziehen Sie den Netzadapter ab, wenn Sie das Beschriftungsgerät für einen längeren Zeitraum nicht verwenden werden.
- Drücken Sie NICHT auf die Flüssigkristallanzeige (LCD).
- Fassen Sie zum Herausziehen des Netzadapters aus der Steckdose diesen am Netzstecker (und nicht am Kabel) an.
- Belasten Sie NIEMALS einen Stromkreis übermäßig mit dem Netzadapter.
- Öffnen Sie die Bandfachabdeckung NICHT, wenn die Schneideeinheit betätigt wird.
- Üben Sie KEINEN übermäßigen Druck auf die Schneideeinheit aus.

## **Produkt-Sicherheitshinweise Verordnung**

### **Konformitätserklärung (nur Europa/Türkei)**

Wir, Brother Industries, Ltd.,

15-1, Naeshiro-cho, Mizuho-ku, Nagoya 467-8561 Japan,

erklären, dass diese Produkte den geltenden EU-Harmonisierungsvorschriften (nur Europa/ Türkei) und der britischen Gesetzgebung (nur Großbritannien) entsprechen.

Die Konformitätserklärung kann von der Brother Support Website heruntergeladen werden. Besuchen Sie [support.brother.com/manuals.](http://support.brother.com/manuals)

#### **UK Konformitätserklärung zur Funkanlagenverordnung 2017 (nur Großbritannien) (gilt für Modelle mit Funkschnittstelle)**

Wir, Brother Industries, Ltd.,

15-1, Naeshiro-cho, Mizuho-ku, Nagoya 467-8561 Japan,

erklären hiermit, dass diese Produkte die Anforderungen der Funkanlagenrichtlinie 2017 erfüllen. Eine Kopie der Konformitätserklärung kann gemäß den Anweisungen im Bereich Konformitätserklärung (nur Europa/Türkei) heruntergeladen werden.

#### **EU Konformitätserklärung zur Funkanlagenrichtlinie 2014/53/EU (nur Europa/Türkei) (gilt für Modelle mit Funkschnittstelle)**

Wir, Brother Industries, Ltd.,

15-1, Naeshiro-cho, Mizuho-ku, Nagoya 467-8561 Japan,

erklären hiermit, dass diese Produkte die Anforderungen der Funkgeräterichtlinie 2014/53/ EU erfüllen. Eine Kopie der Konformitätserklärung kann gemäß den Anweisungen im Bereich Konformitätserklärung (nur Europa/Türkei) heruntergeladen werden.

#### **VORSICHT**

EXPLOSIONSGEFAHR BEI AUSTAUSCH DER BATTERIEN GEGEN EINEN FALSCHEN TYP.

ENTSORGEN SIE VERBRAUCHTE BATTERIEN GEMÄSS DEN ANWEISUNGEN.

#### **Bluetooth**

Dieses Beschriftungsgerät unterstützt Bluetooth. Frequenzbänder: 2400–2483,5 MHz Maximale in diesen Frequenzbändern übertragene Hochfrequenzleistung: unter 20 dBm (EIRP)

Informationen zur Übereinstimmung mit Verordnung (EU) 801/2013 der Kommission

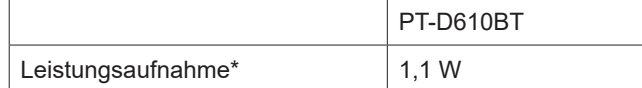

\* Alle Netzwerkanschlüsse aktiviert und verbunden

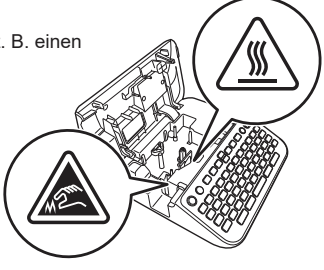

# **Vor der Verwendung**

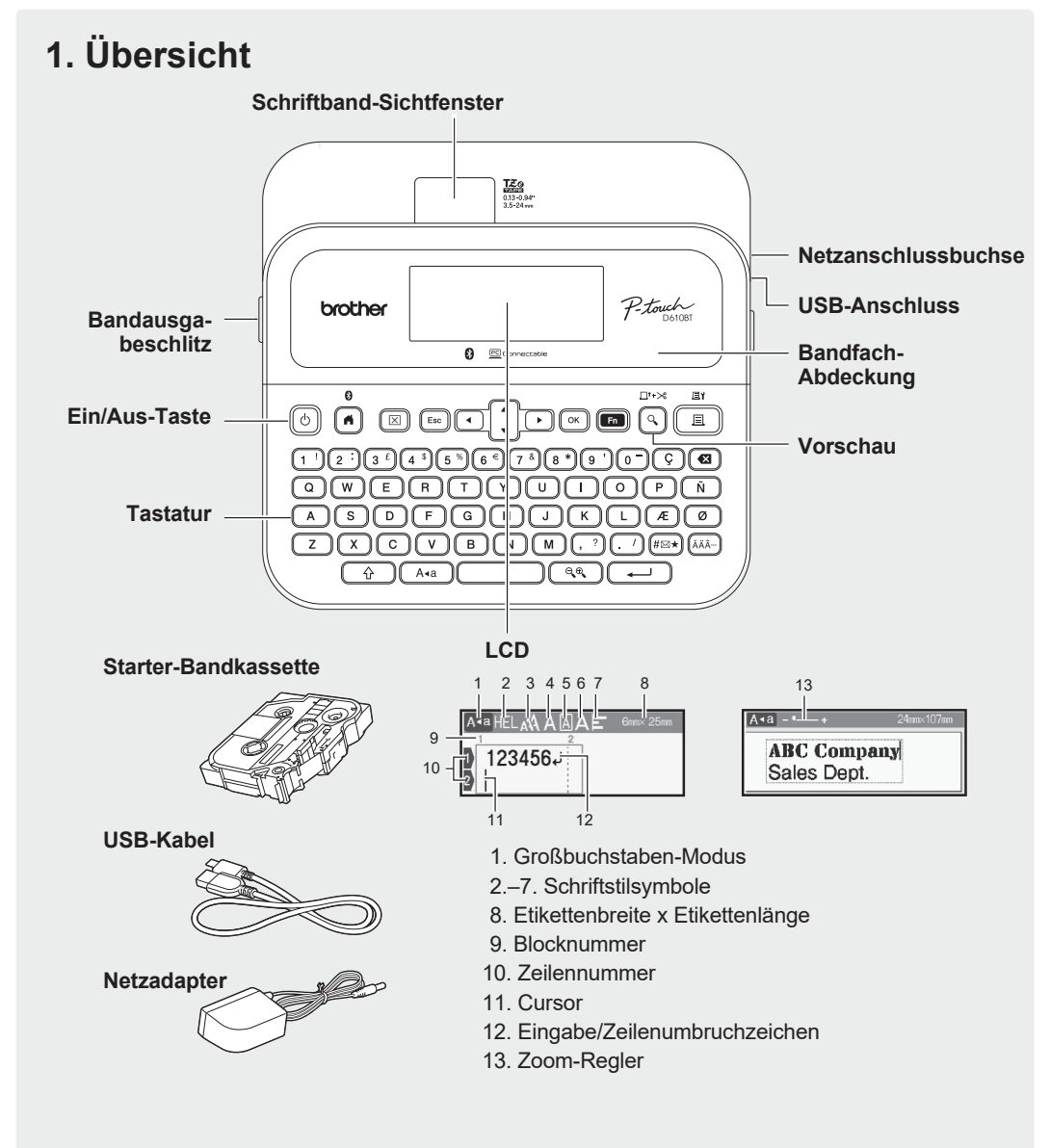

Der Inhalt des Kartons kann sich je nach Land oder Region unterscheiden.

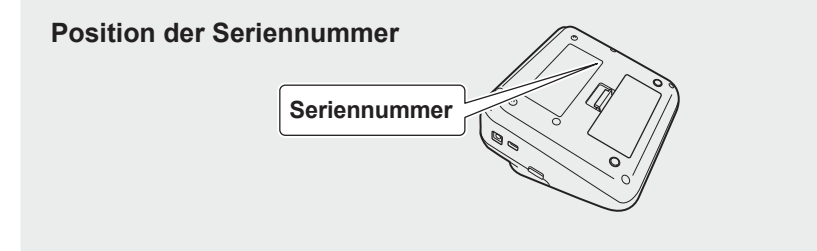

# **2. Batterien einsetzen oder Netzadapter anschließen**

Entfernen Sie das Schutzmaterial (nur bei der ersten Verwendung), bevor Sie das  $\mathbb{Z}$ Beschriftungsgerät verwenden.

#### **Batterien**

**Netzadapter**

- Bei Verwendung des Netzadapters (AD-E001A): - Stecken Sie den Stecker des Netzadapterkabels in die seitliche Netzanschlussbuchse des Beschriftungsgeräts.
- Stecken Sie den Netzstecker in die nächstgelegene Steckdose. Zur Sicherung des Speichers empfehlen wir bei Verwendung des Netzadapters auch die Verwendung von AA-Alkalibatterien (LR6).
- Um den Arbeitsspeicher des Beschriftungsgeräts bei gezogenem Netzadapter abzusichern, lassen Sie die AA-Alkalibatterien (LR6) im Beschriftungsgerät eingesetzt.
- Wenn die Stromversorgung länger als zwei Minuten unterbrochen ist, gehen alle Text- und Formateinstellungen verloren. Die gespeicherten Textdateien werden ebenfalls gelöscht.
- Nehmen Sie die Batterien heraus, wenn Sie das Beschriftungsgerät für einen längeren Zeitraum nicht verwenden werden.
- Entsorgen Sie die Batterien an einer geeigneten Sammelstelle, nicht im allgemeinen Hausmüll. Beachten Sie hierbei alle geltenden gesetzlichen Bestimmungen von Bund und Land.
- Sichern Sie die Batterien vor der Lagerung oder Entsorgung (z. B. mit Klebestreifen), um einen Kurzschluss zu vermeiden.

(Beispiel für Batterieisolierung) 1. Klebeband 2. Alkalibatterie

verfängt.

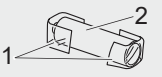

# **3. Bandkassette einlegen**

 $\equiv$ 

 $\mathbb{Z}$ 

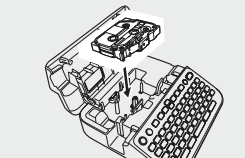

1. Legen Sie die Bandkassette entsprechend der Abbildung unter der Bandfachabdeckung ein. Vergewissern Sie sich, dass der Schriftbandanfang in Richtung Bandausgabeschlitz zeigt.

• Sobald das Band unter der Bandführung liegt, ziehen Sie am

Bandende Bandführung

• Achten Sie darauf, dass sich das Band beim Einlegen oder Herausnehmen der Bandkassette nicht im Beschriftungsgerät

Bandanfang, um das Schriftband zu spannen.

2. Drücken Sie die Bandkassette vorsichtig bis zum Einrasten in das Beschriftungsgerät und schließen Sie dann die Bandfachabdeckung.

**4. Schalten Sie das Gerät EIN oder AUS.**

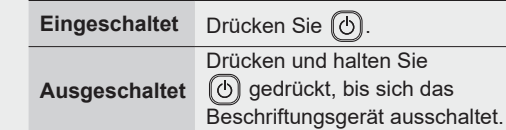

Für das Drucken mit dem Beschriftungsgerät gehen Sie zu

 **1. Drucken mit dem Beschriftungsgerät**

Um vom Computer aus zu drucken, gehen Sie zu  **2. Drucken über Ihren Computer**

Um vom Mobilgerät aus zu drucken, gehen Sie zu  **3. Drucken über Ihr Mobilgerät**

# **Vor der Verwendung Verwendung des Beschriftungsgeräts**

# **1. Drucken mit dem Beschriftungsgerät**

**SCHRITT 1 Text eingeben SCHRITT 2 Etiketten in der Vorschau anzeigen**

- **SCHRITT 3 Etiketten drucken**
- Folgen Sie zum Drucken Ihrer Etiketten den Anweisungen auf dem Bildschirm.  $\overline{\mathscr{U}}$ 
	- Weitere Informationen zum Ändern der Druckereinstellungen finden Sie im Abschnitt *Grundfunktionen*.

# **2. Drucken über Ihren Computer**

### **Windows**

Geben Sie [install.brother](http://install.brother) in die Adressleiste Ihres Browsers ein und laden Sie den Druckertreiber sowie P-touch Editor herunter. Installieren Sie Treiber und Software, indem Sie den Anweisungen auf dem Bildschirm folgen.

### **Mac**

Laden Sie P-touch Editor aus dem App Store herunter, um von Ihrem Mac aus zu drucken. Es müssen keine Treiber heruntergeladen oder installiert werden.

# **3. Drucken über Ihr Mobilgerät**

### **Installation der Anwendung**

Laden Sie die folgende Anwendung aus dem App Store oder von Google Play™ herunter:

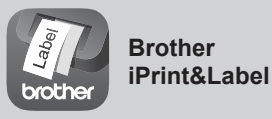

Erstellen Sie Etiketten zur geschäftlichen Verwendung, darunter Barcodes sowie Etiketten für Bürogeräte und Registerkarten.

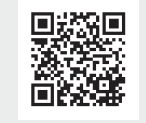

http://install.brother

Aktivieren Sie in Brother iPrint&Label die Einstellung "Kettendruck", um Band zu sparen. Drucken Sie Ihre Etiketten und lassen Sie das letzte Etikett im Beschriftungsgerät, bis Sie bereit sind, ein neues Etikett zu drucken.

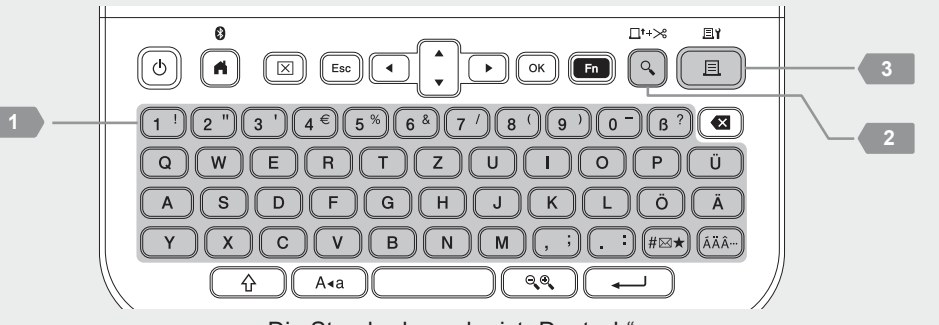

Die Standardsprache ist "Deutsch"

 $\mathbb{Z}$ • Beim Drucken von Ihrem Computer aus verbinden Sie das Beschriftungsgerät über das mitgelieferte USB-Kabel oder über eine Bluetooth-Verbindung mit dem Computer. • Dieses Beschriftungsgerät unterstützt keine WLAN-Verbindungen.

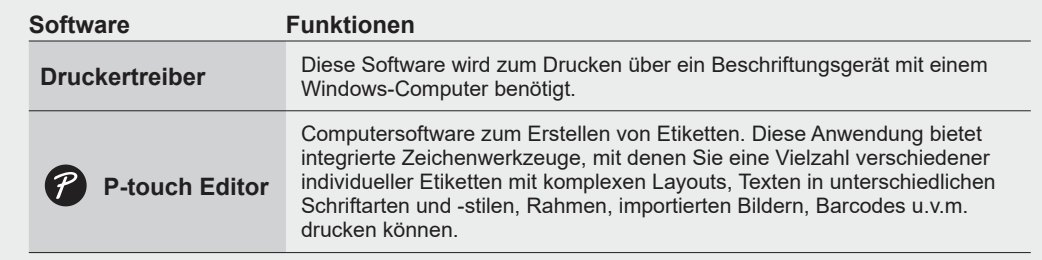

### **Bluetooth aktivieren/deaktivieren**

1. Vergewissern Sie sich, dass das Beschriftungsgerät eingeschaltet ist.

2. Drücken Sie [Einstellungen] / [Bluetooth] /

 $[\mathsf{Bluetooth}(\mathsf{Ein}/\mathsf{Aus})] \rightarrow \textcircled{\tiny\textsf{mx}}/\textcircled{\tiny\textsf{mx}} \rightarrow \textbullet \rightarrow [\mathsf{Ein}]/[\mathsf{Aus}] \rightarrow \textcircled{\tiny\textsf{mx}}/\textcircled{\tiny\textsf{mx}}$ 

### **Beschriftungsgerät mit Ihrem Mobilgerät über Bluetooth koppeln**

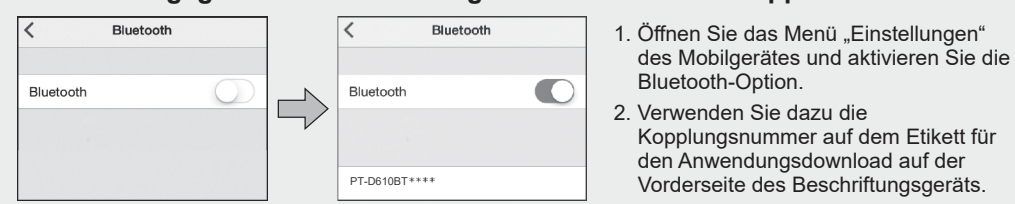

• Wenn Sie das Beschriftungsgerät zur Eingabe einer PIN auffordert, geben Sie "0000" ein.  $\mathbb{Z}$ 

• Je nach Mobilgerät können die Anweisungen zum Koppeln leicht variieren.

• Kann Ihr Mobilgerät das Beschriftungsgerät nicht über Bluetooth erkennen, überprüfen Sie bitte Folgendes:

- Legen Sie das Mobilgerät so nah wie möglich an das Beschriftungsgerät heran.
- Vergewissern Sie sich, dass sich keine Hindernisse oder Störquellen (z. B. Radiogerät, Mikrowelle) zwischen dem Beschriftungsgerät und dem Mobilgerät befinden.
- Wenn während der Kopplung ein Bluetooth Hauptschlüssel auf dem LCD des Beschriftungsgeräts erscheint, vergewissern Sie sich, dass Ihr Mobilgerät denselben Bluetooth Hauptschlüssel anzeigt, und drücken Sie dann [OK].
- Dieses Beschriftungsgerät unterstützt keine WLAN-Verbindungen.

### **Grundfunktionen** | **c** [support.brother.com/manuals](http://support.brother.com/manuals)

### **Start-Einstellungen**

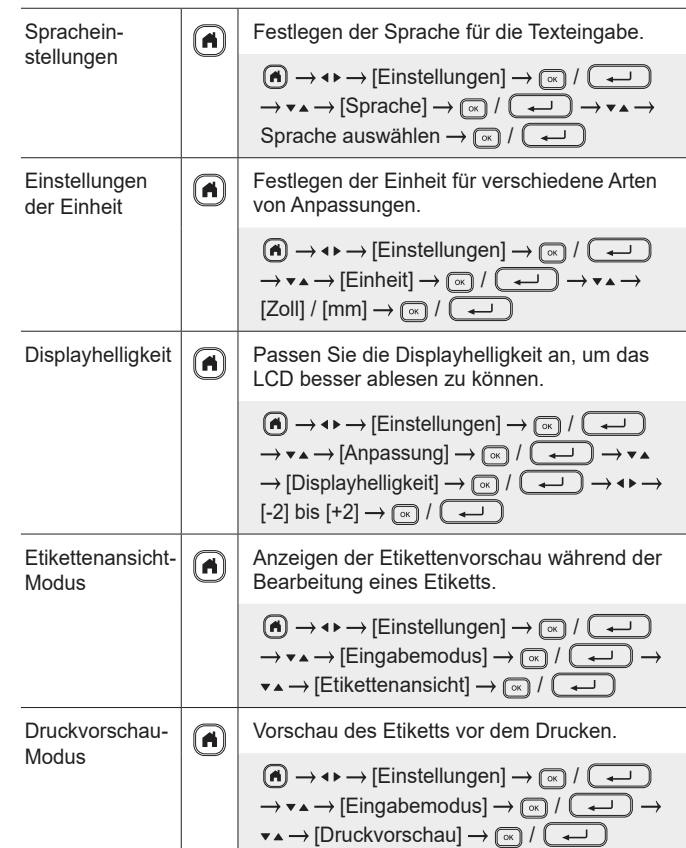

### **Text eingeben**

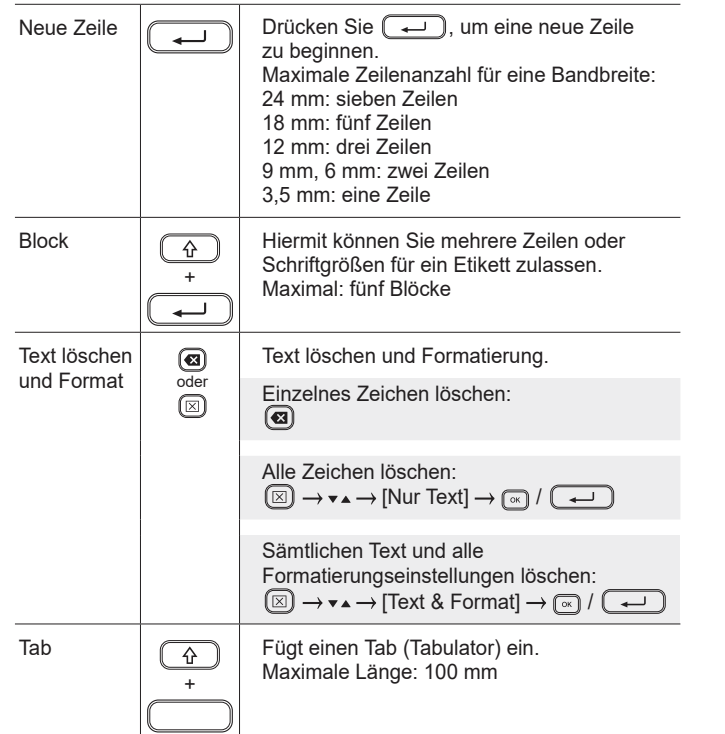

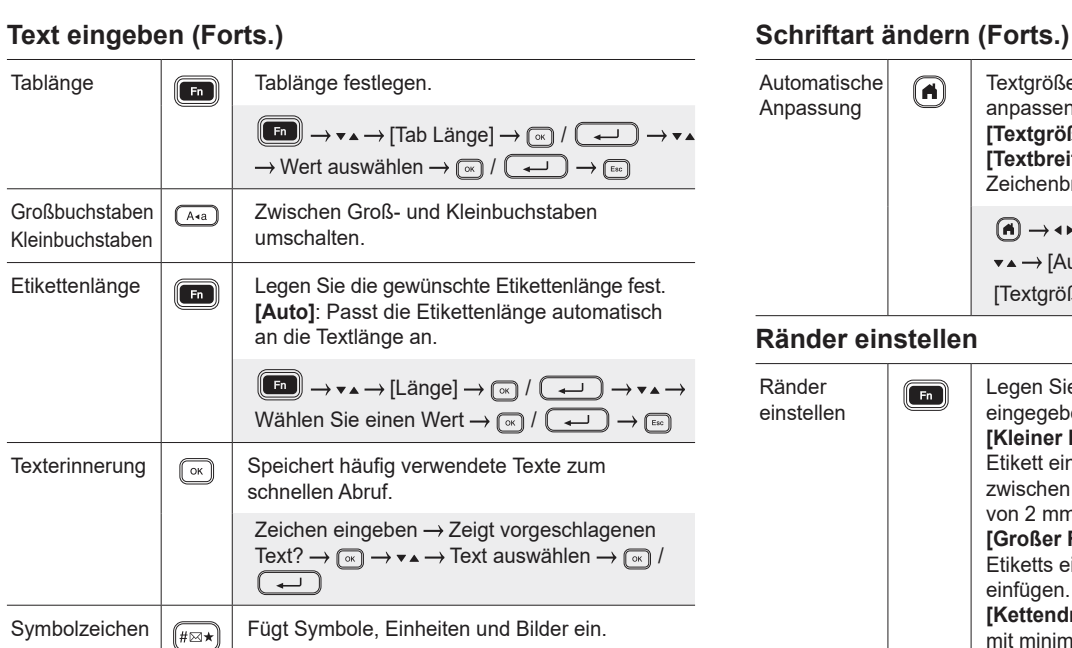

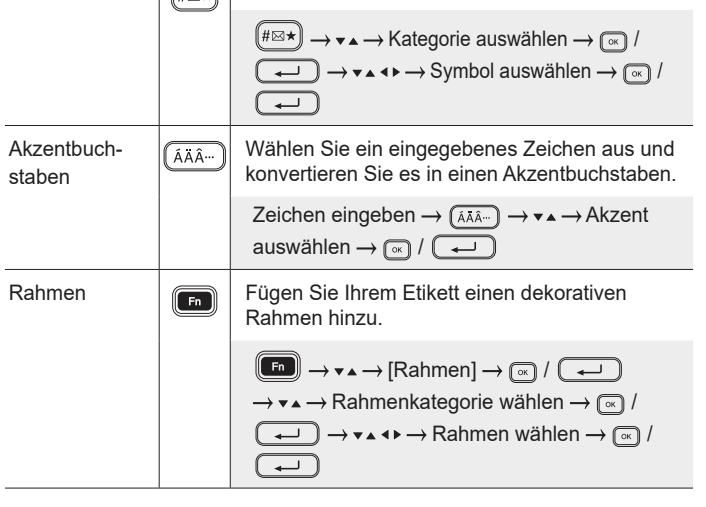

### **Schriftart ändern**

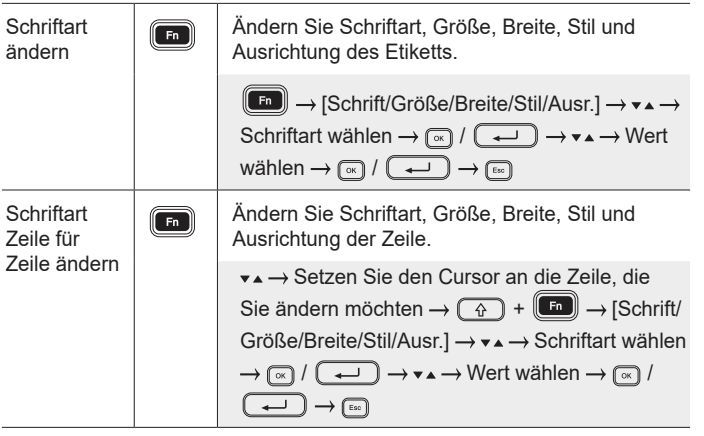

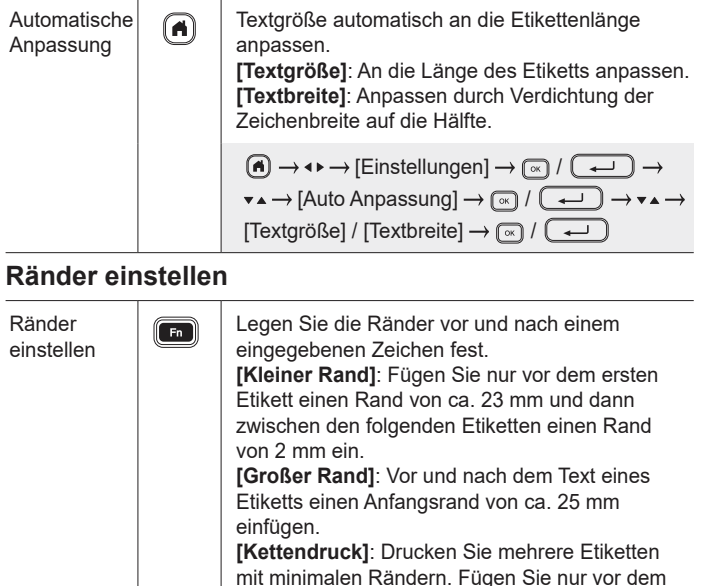

# **Ränder einstellen**

 $\Box$  $\rightarrow$ 

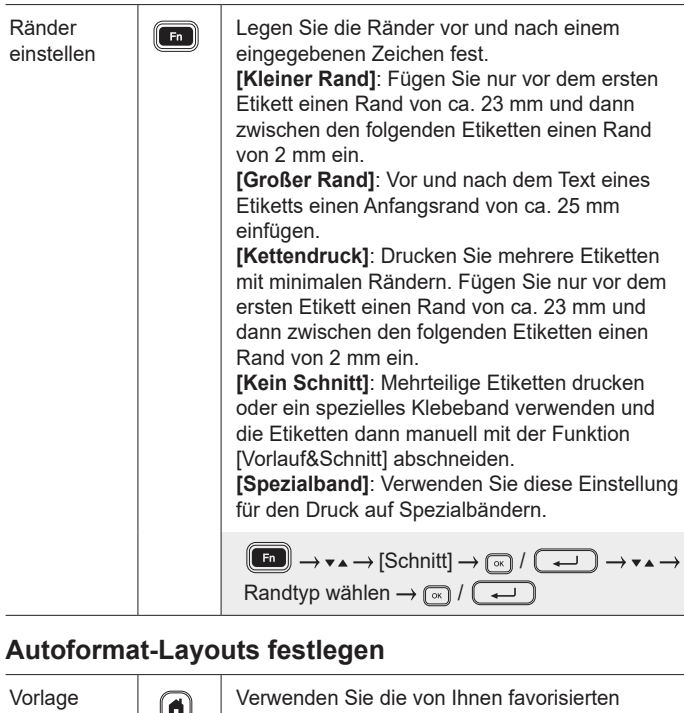

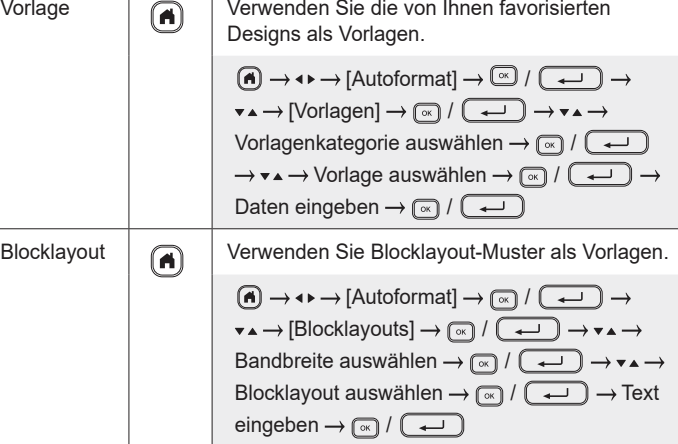

#### **Text eingeben (Forts.) Schriftart ändern (Forts.) Autoformat-Layouts festlegen (Forts.)**

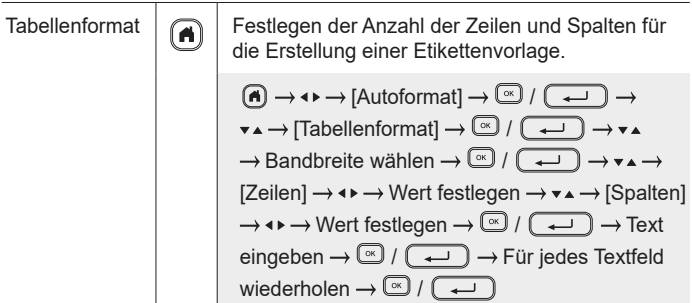

#### **Etiketten drucken**

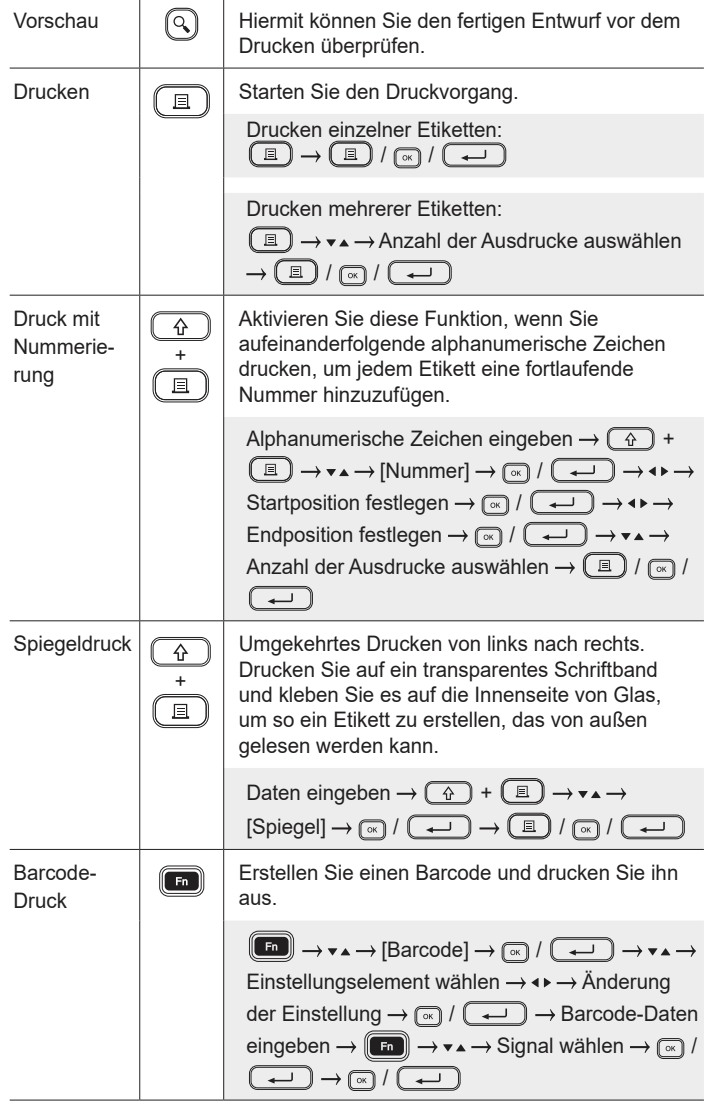

#### **Andere**

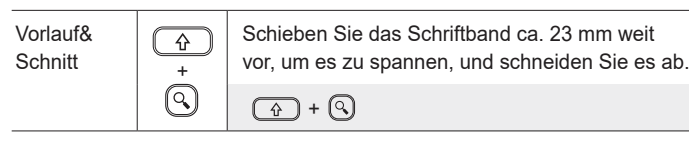

### **Sonstiges (Forts.)**

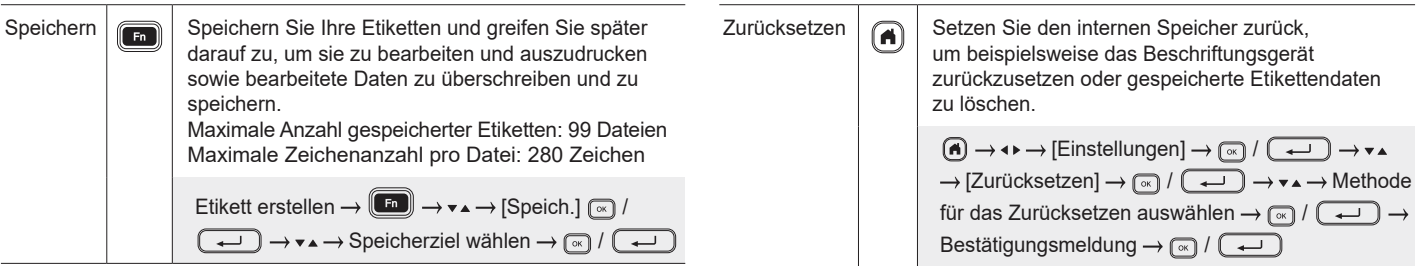

**Weitere Informationen zur Verwendung Ihres Beschriftungsgeräts finden Sie im** *Benutzerhandbuch***, das Sie von der Brother Support Website unter [support.brother.com](http://support.brother.com) herunterladen können.**

### **Symbole und Rahmen Beispiele für Symbole (** $\left(\stackrel{\# \boxtimes \ast}{\bullet}\right)$ **) Beispiele für Rahmen (
<b>D** → v → [Rahmen]) 峠  $\textcircled{\texttt{}}\otimes\textcircled{\texttt{}}\otimes\textcircled{\texttt{}}\otimes\textcircled{\texttt{}}\otimes\textcircled{\texttt{}}\otimes\textcircled{\texttt{}}\otimes\textcircled{\texttt{}}\otimes\textcircled{\texttt{}}$  $\mathscr{S}$  )  $^{\prime}$   $^{\prime}$   $^{\prime}$   $^{\prime}$   $^{\prime}$   $^{\prime}$   $^{\prime}$   $\mathscr{S}$   $\mathscr{S}$   $\mathscr{S}$   $\mathscr{S}$   $\mathscr{S}$   $\mathscr{S}$   $\mathscr{S}$   $\mathscr{S}$   $\mathscr{S}$   $\mathscr{S}$   $\mathscr{S}$   $\mathscr{S}$   $\mathscr{S}$   $\mathscr{S}$   $\mathscr{S}$   $\mathscr{S}$   $\mathscr{S}$   $\mathscr{S}$  $\downarrow \sim \; = \; + \; \circ \; \mathbb{A} \; \otimes \; \Rightarrow \; \mathbb{I} \; \sqsubseteq \; \bigcirc \; \sqcap \; \oplus \; \mathbb{O} \; \otimes \; \boxed{\mathfrak{f}}$ W d. ... ... Beispiele für Autoformat-Layouts  $((\overline{A}) \rightarrow \rightarrow \rightarrow$  [Autoformat]) Beispiele für Akzentbuchstaben  $((\overline{A\overline{A\overline{A}}\cdots)})$  $\frac{\hat{a} \hat{a} \hat{a} \hat{a}}{\hat{a} \hat{a} \hat{a}}$   $\frac{\hat{a} \hat{a}}{\hat{a}}$   $\hat{a} \hat{a} \hat{a} \hat{a} \hat{a}$   $\hat{b} \hat{a} \hat{b}$   $\hat{c} \hat{c} \hat{c} \hat{c} \hat{c}$   $\hat{c} \hat{c} \hat{c} \hat{c} \hat{c}$   $\hat{c} \hat{c} \hat{c} \hat{c} \hat{c} \hat{c} \hat{c}$ <br>  $\hat{c} \hat{b} \hat{c} \hat{b$ ABC Company, Inc. Property or<br>NBC Company, Inc<br>IIIIIIIIIIIIIIIIIIIIIIIIII **MARKET DE LA PARTIE DE LA PARTIE DE LA PARTIE DE LA PARTIE DE LA PARTIE DE LA PARTIE DE LA PARTIE DE LA PARTIE**

Weitere Informationen zu Symbolen und Rahmen finden Sie im *Benutzerhandbuch* auf der Brother Support Website unter [support.brother.com](http://support.brother.com).

### **Ränder einstellen**

**Kettendruck**

ca. 23 mm 2 mm

2 mm 2 mm Schnittposition

ABC II AF

Der Drucker erzeugt am Anfang jedes Etiketts standardmäßig einen durch die Laminierung bedingten Rand von ca. 23 mm. Um diesen Rand zu verkleinern, drucken Sie mehrere Etiketten nacheinander.

Wenn Sie mehrere Etiketten drucken, können Sie auch den Rand vor und nach dem Text für das zweite und die folgenden Etiketten ändern. Wählen Sie [Kettendruck], um Etiketten mit der schmalsten Randbreite zu drucken. Lassen Sie das Schriftband NICHT vorlaufen, bis das letzte Etikett gedruckt ist. Wenn das letzte Etikett gedruckt ist, schneiden Sie es manuell mit der Funktion [Vorlauf&Schnitt] ab.

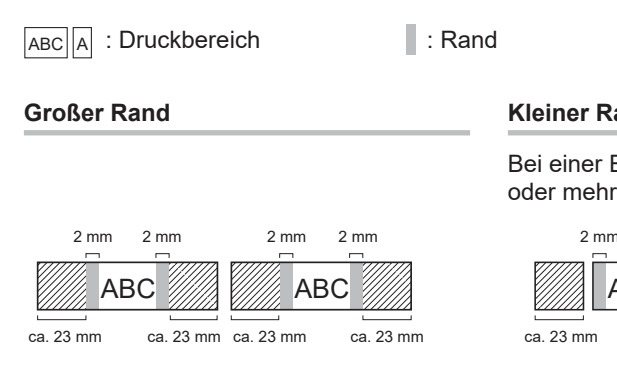

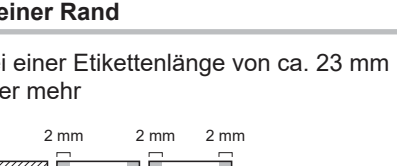

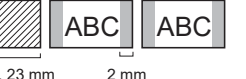

ABC ABC

2 mm 2 mm

ca. 23 mm 2 mm

**Kein Schnitt**

oder weniger

**Kleiner Rand**

 $\mathscr{W}$  : Zur Laminierung notwendiger Rand

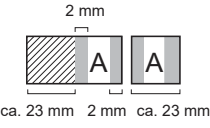

Bei einer Etikettenlänge von ca. 23 mm

**Spezialband**

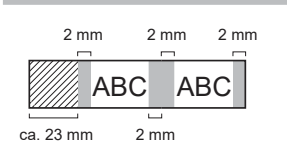

# **Fehlermeldungen**

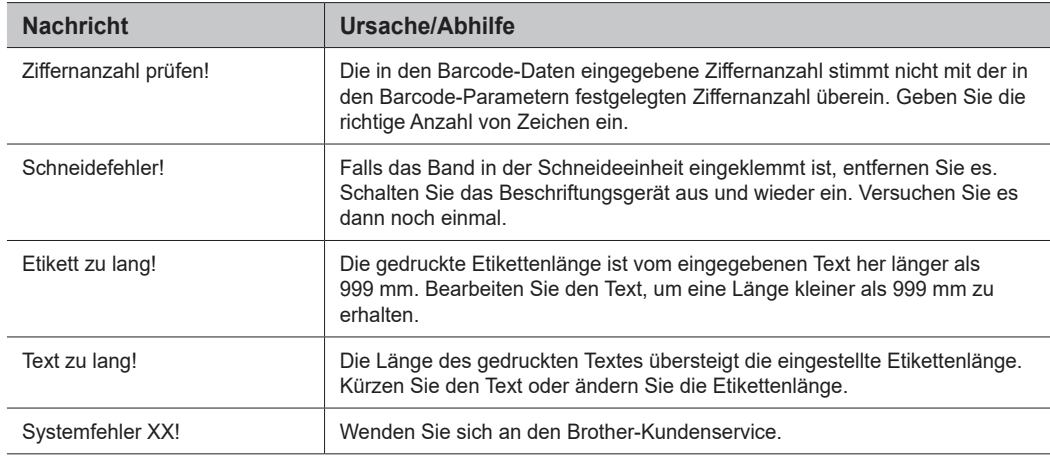

# **Problemlösung**

Wenn Sie weitere Hilfe benötigen, besuchen Sie [support.brother.com.](http://support.brother.com)

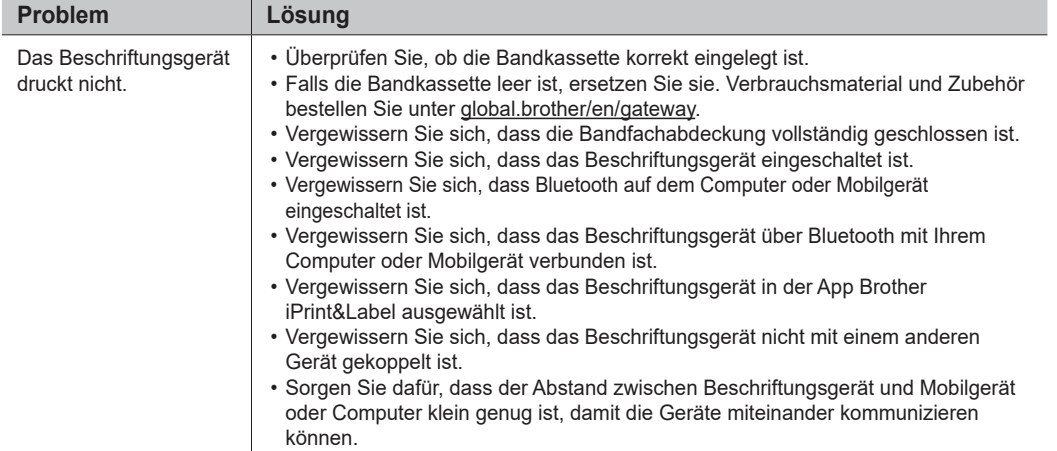

# **Problemlösung (Forts.)**

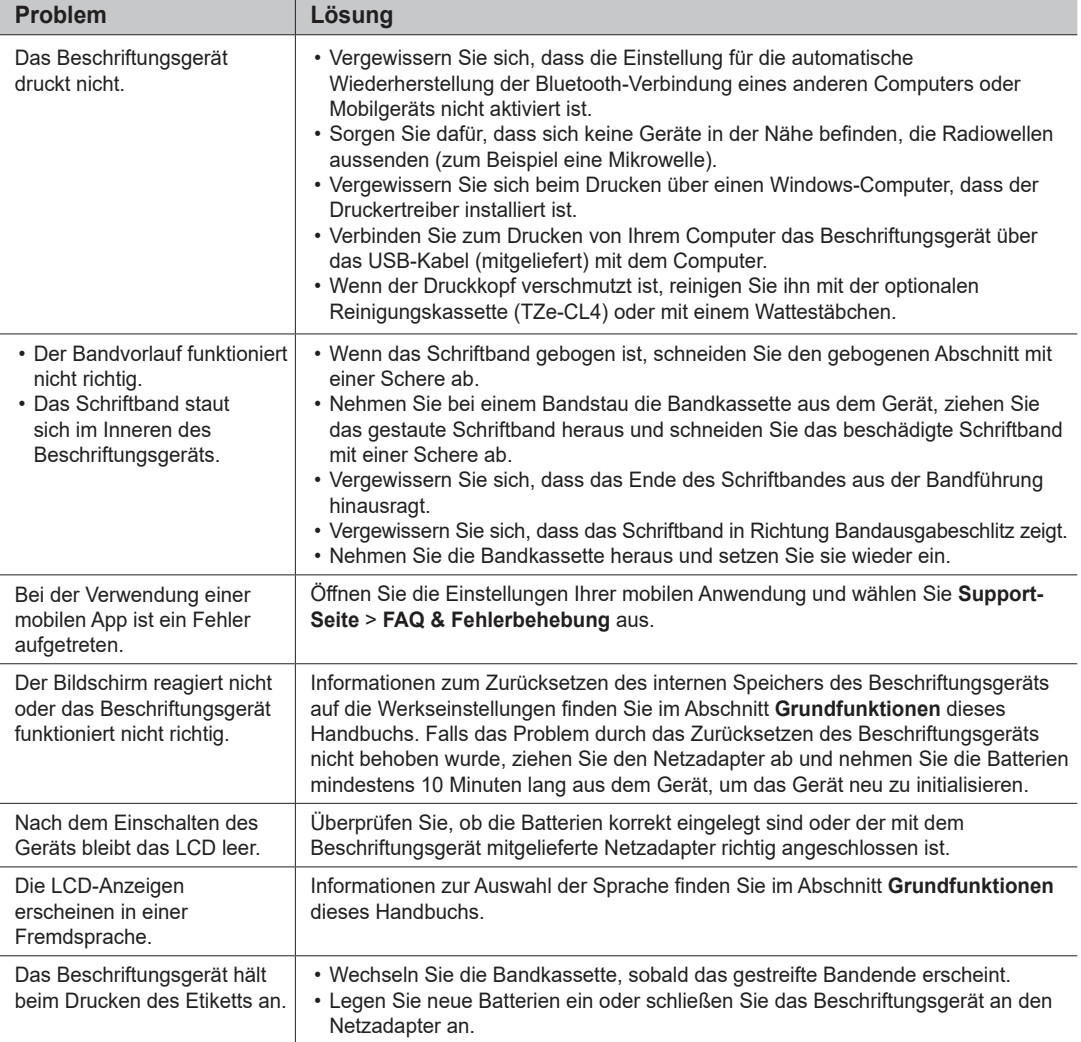

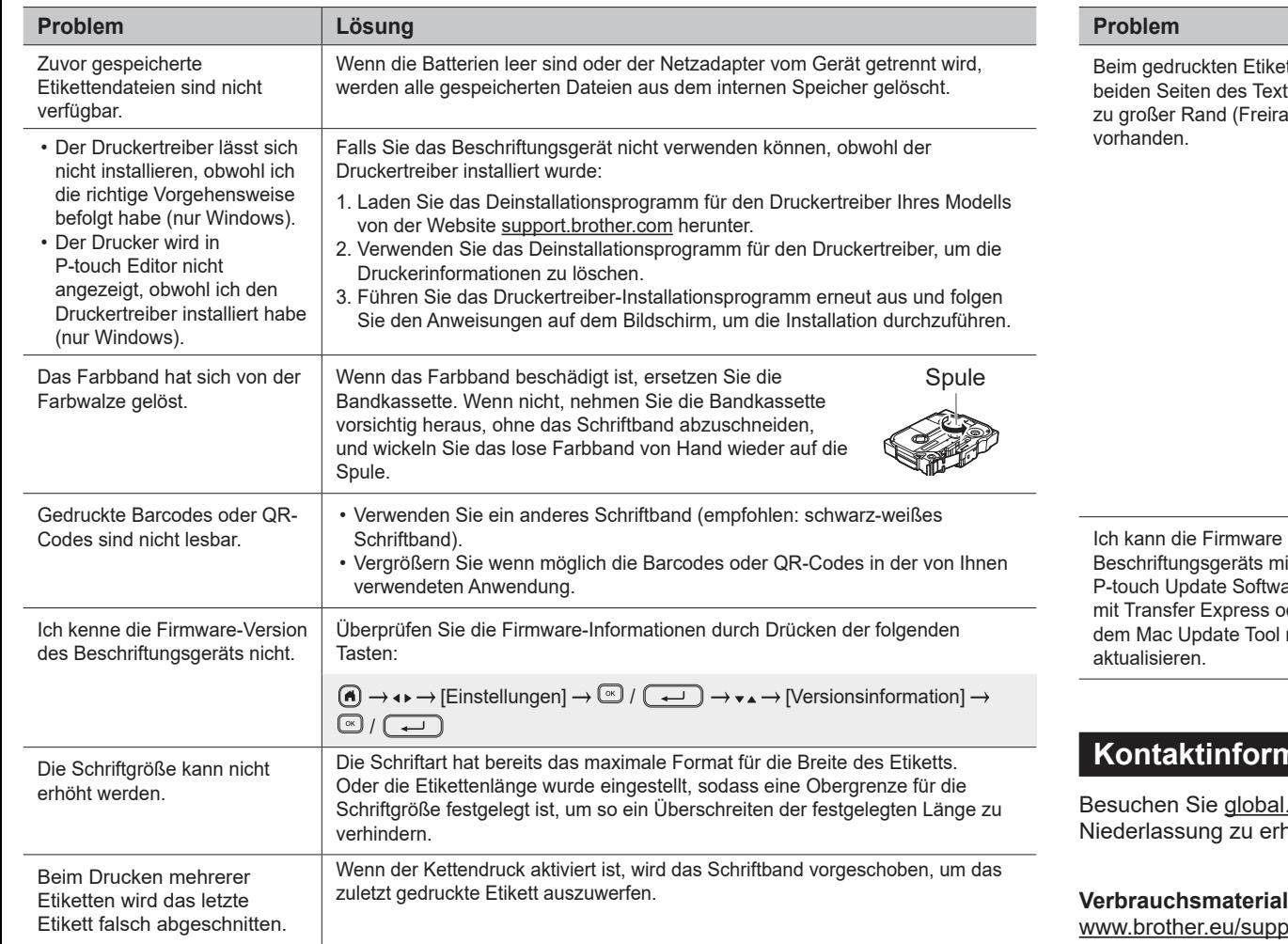

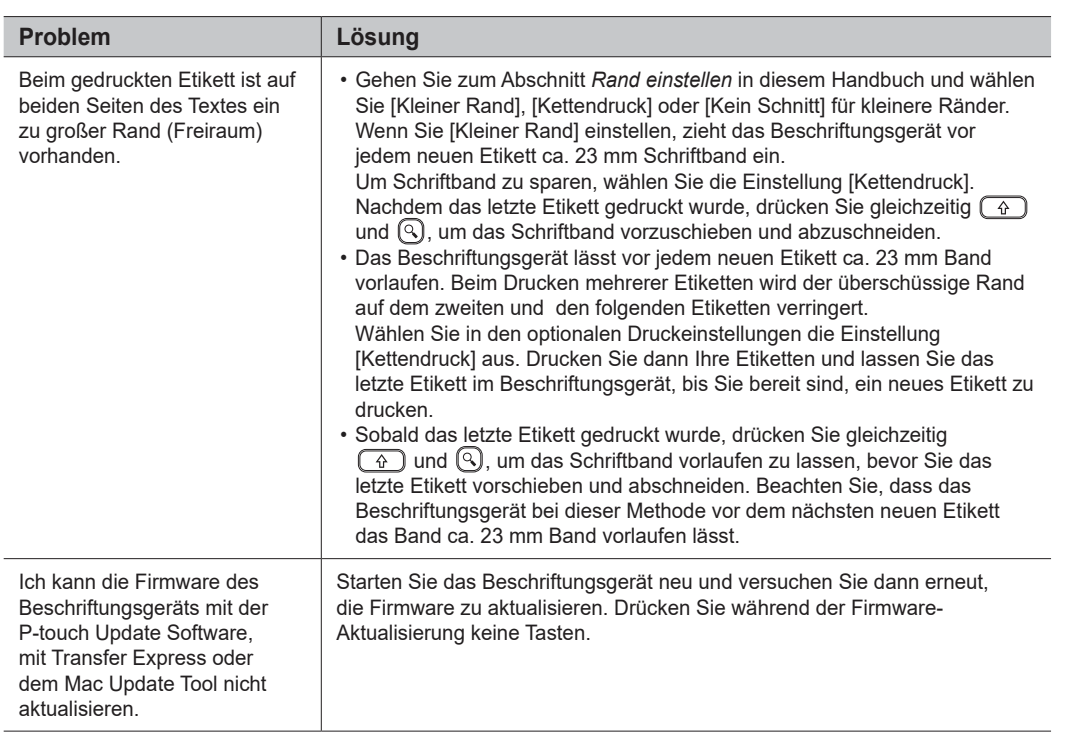

## mationen

ll.brother/en/gateway, um die Kontaktinformationen Ihrer regionalen Brotherhalten.

**Verbrauchsmaterial und Zubehör bestellen Sie unter** plies.

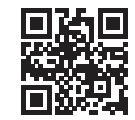